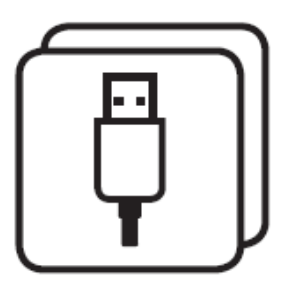

# **SimpliBox IO**

**Application Note: AVM Fritzbox USB-Fernzugriff** 

**Die SimpliBox USB HID Module können sehr einfach am USB Anschluss einer Fritzbox betrieben und von einem PC im Netzwerk ferngesteuert werden.**

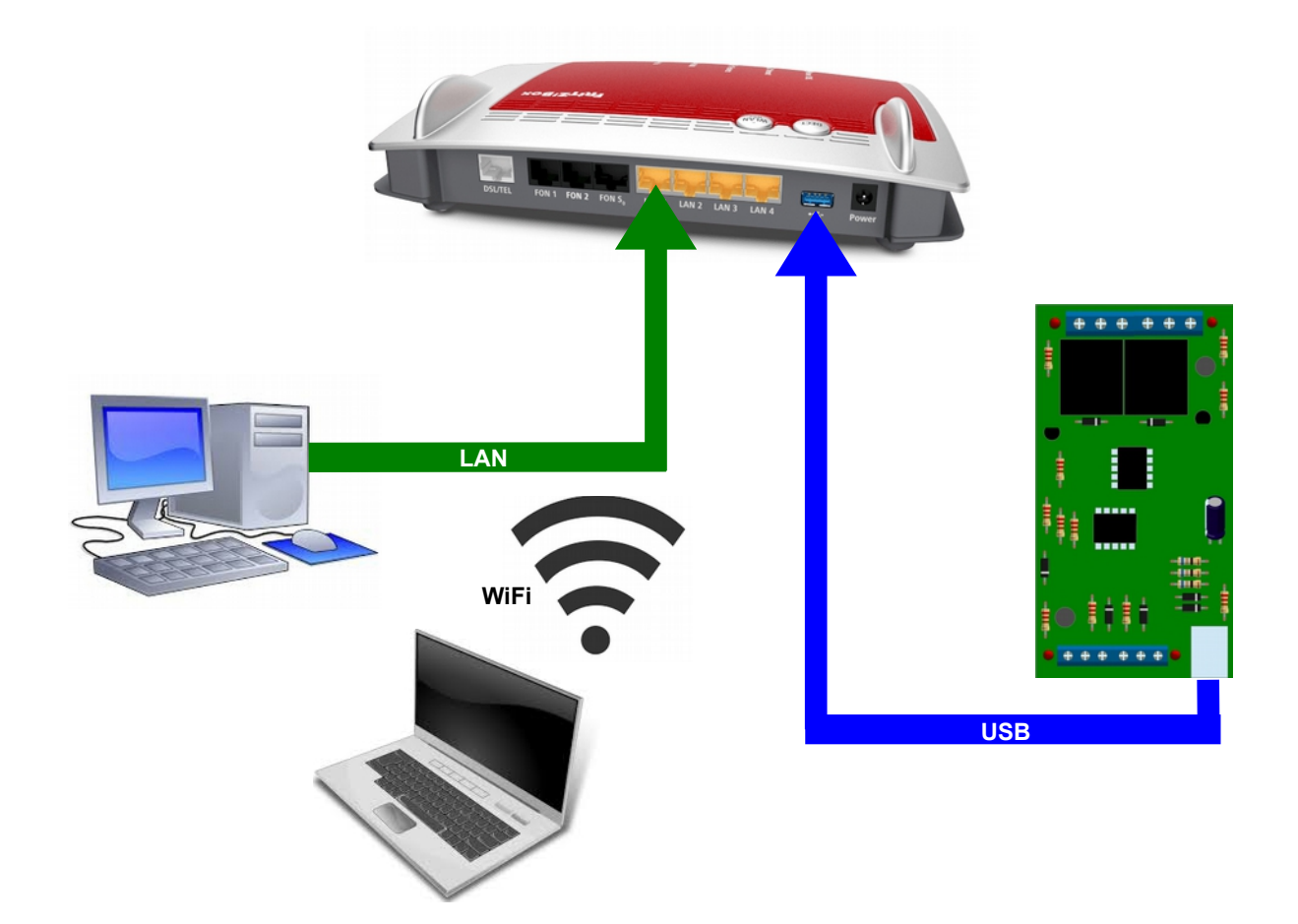

**Die steuernden Rechner können per LAN oder WLAN mit der Fritzbox verbunden sein. Um auf das SimpliBox IO Modul zugreifen zu können, muss der USB Fernzugriff der Fritzbox aktiviert werden. Dazu gehen Sie wie folgt vor:**

# **SimpliBox IO**

## **Application Note: AVM Fritzbox Fernzugriff**

# **1. SimpliBox IO mit einem freien USB-Anschluss der Fritzbox verbinden**

### **2. Programm FRITZ!Box USB-Fernanschluss installieren**

**Installieren Sie das Programm FRITZ!Box USB-Fernanschluss auf dem Computer, von dem Sie das an der FRITZ!Box angeschlossene USB-Gerät nutzen wollen:**

- **Melden Sie sich am Computer als der Windows-Benutzer an, der den FRITZ!Box USB-Fernanschluss nutzen soll. Wichtig:Wenn der Windows-Benutzer keine Administrator-Rechte besitzt, muss bei der Installation bzw. beim ersten Start des Programms ein gültiges Administrator-Passwort angegeben werden.**
- **Rufen Sie die Benutzeroberfläche der FRITZ!Box auf.**
- **Klicken Sie auf "Heimnetz" und dann auf "USB-Geräte".**
- **Klicken Sie auf die Registerkarte "USB-Fernanschluss".**
- **Aktivieren Sie die Option "USB-Fernanschluss aktiv".**
- **Klicken Sie auf "das Programm für den USB-Fernanschluss".**
- **Das Fenster "USB-Fernanschluss" öffnet sich.**
- **Nur wenn im Fenster "USB-Fernanschluss" die Schaltfläche "Download" angezeigt wird: Klicken Sie im Fenster "USB-Fernanschluss" auf "Download" und laden Sie die Datei "fritzbox-usb-fernanschluss.application" herunter.**
- **Klicken Sie doppelt auf die heruntergeladene Datei.**
- **Klicken Sie auf "Installieren" und folgen Sie den weiteren Anweisungen auf dem Bildschirm.**
- **Wiederholen Sie die Schritte 1. 8. für jeden weiteren Windows-Benutzer, der den FRITZ!Box USB-Fernanschluss an diesem Computer nutzen soll.**

# **SimpliBox IO**

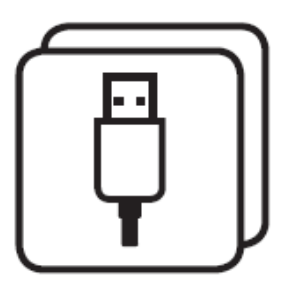

**Application Note: AVM Fritzbox Fernzugriff** 

### **3. USB-Fernanschluss aktivieren**

- **Klicken Sie in der Benutzeroberfläche der FRITZ!Box auf "Heimnetz".**
- **Klicken Sie im Menü "Heimnetz" auf "USB-Geräte".**
- **Klicken Sie auf die Registerkarte "USB-"Fernanschluss".**
- **Aktivieren Sie den USB-Fernanschluss und die Option "Andere (z.B. Scanner)".**
- **Klicken Sie zum Speichern der Einstellungen auf "Übernehmen".**

### **4. SimpliBox IO mit dem Computer verbinden**

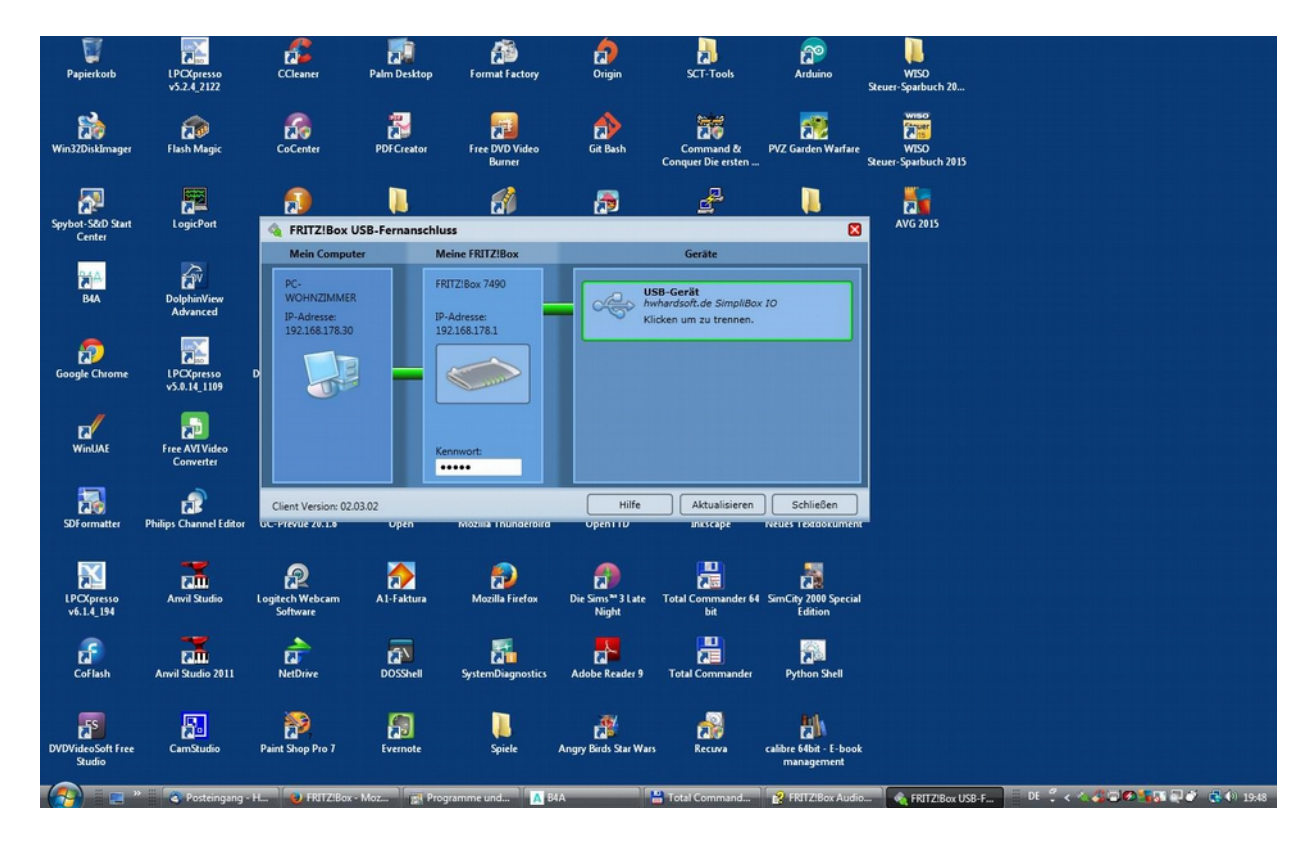

**Die SimpliBox IO wird auf dem verbunden Computer wie ein direkt angeschlossenes Gerät erkannt und kann mit Tools wie HidCom oder eigenen Programmen genutzt werden.**